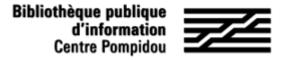

## How to access Assimil e-methodes remotely?

Do you want to learn about thirty languages from your smartphone, tablet or computer? The Assimil e-methods platform is accessible remotely. Follow the guide !

## 1. See you at the Bpi!

Connect to wifi-bpi from your tablet, smartphone or laptop or use one of the library computers. Enter "Assimil e-methods" in the catalog:

| assimil e methode                              |             | Tous les             | mots 🔻 🔍  | Recherche avancé   |
|------------------------------------------------|-------------|----------------------|-----------|--------------------|
|                                                | Sujet lié ♥ |                      | Relancer  | la recherche dans  |
| Recherche simple : Tous les mots : assimil e m | ethode      |                      |           | Affiner            |
| Tri : Pertinence 🔹                             |             |                      | 10 rés    | ultats par colonne |
|                                                |             | sur 1 🕨 🍽            |           |                    |
| 🗆 Documents en rayon : 0                       | Voir tout   | Documents en ligne : | 2         | Voir tou           |
|                                                |             | 01                   |           |                    |
|                                                |             | Assimil e            | -méthodes |                    |

OR find it through "our bases from A to Z", "Collections" section in Bpi Numérique.

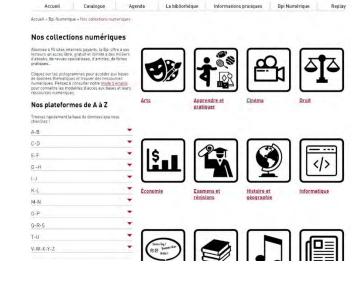

Bibliothèque publique d'information Centre Pompidou

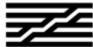

## 2. Create your account

When opening the platform, click on the form at the bottom of the page.

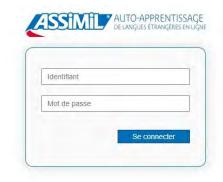

Une question ? Contactez-nous sur support e-learning.

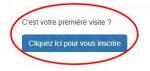

If you wish to create a personal account, you can then enter an identifier of your choice (your email address or another identifier),

then complete this form with your first name, last name, and password:

| Saisissez l'identifiant de | votre choix       |
|----------------------------|-------------------|
| Saisissez le mot de pas    | se de votre choix |
| Monsieur                   | Madame            |
| Nom                        |                   |
| Prenom                     |                   |
| Centre Pompidou            | *                 |

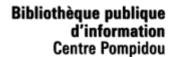

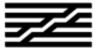

## 3. 24/7 Access

From your smartphone or your personal computer, search for "biblio assimil online" in a search engine, or enter the URL address:

biblio.assimil.online/assimilweb

OR select the platform using "our bases from A to Z", "Collections" section in Bpi Numérique on our website (see page 1).

Log in with your personal account (email address or other identifier, and password): you are now identified!

You now have remote access to Assimil e-methodes!

| Identifiant  |  |
|--------------|--|
| Igentinant   |  |
| Mot de passe |  |